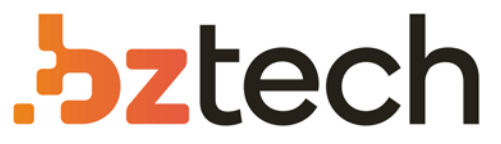

Maior portal de Automação Comercial do Brasil! Encontre o que sua empresa precisa com preços especiais, atendimento especializado, entrega rápida e pagamento facilitado.

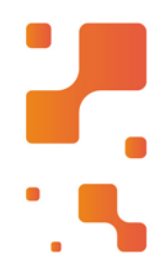

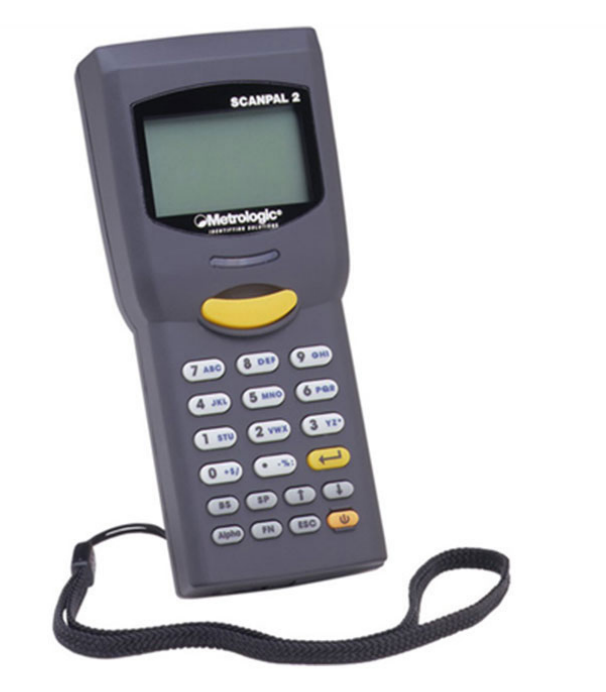

# Coletor de Dados Honeywell ScanPal 2

O ScanPal 2 é um coletor de dados compacto, leve e de alto desempenho, projetado para uso contínuo todos os dias. É alimentado por duas baterias de tamanho AAA e conta com um ricoconjunto de ferramentas de desenvolvimento, incluindo um gerador de aplicativos baseados em Windows e compiladores "C" e "Basic".

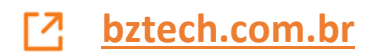

## METROLOGIC SCANPAL 2

O conteúdo deste manual é uma propriedade da Metrologic do Brasil Ltda, protegido por Copyright.

A informação contida no presente manual foi cuidadosamente verificada e é considerada precisa. A Metrologic do Brasil Ltda não assume nenhuma responsabilidade por quaisquer imprecisões contidas neste documento.

A informação neste documento está sujeita a alterações sem prévio aviso, para melhorias na confiabilidade, design ou funcionalidade, e não representa um compromisso por parte da fabricação.

Todos os direitos estão reservados. Nenhuma parte deste manual pode ser reproduzida ou transmitida por qualquer forma, sem prévia autorização por escrito da Metrologic do Brasil Ltda.

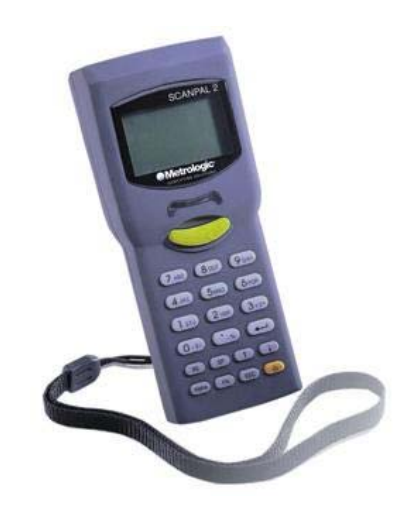

I Copyright Metrologic do Brasil Ltda – Fevereiro de 2001

## **Índice**

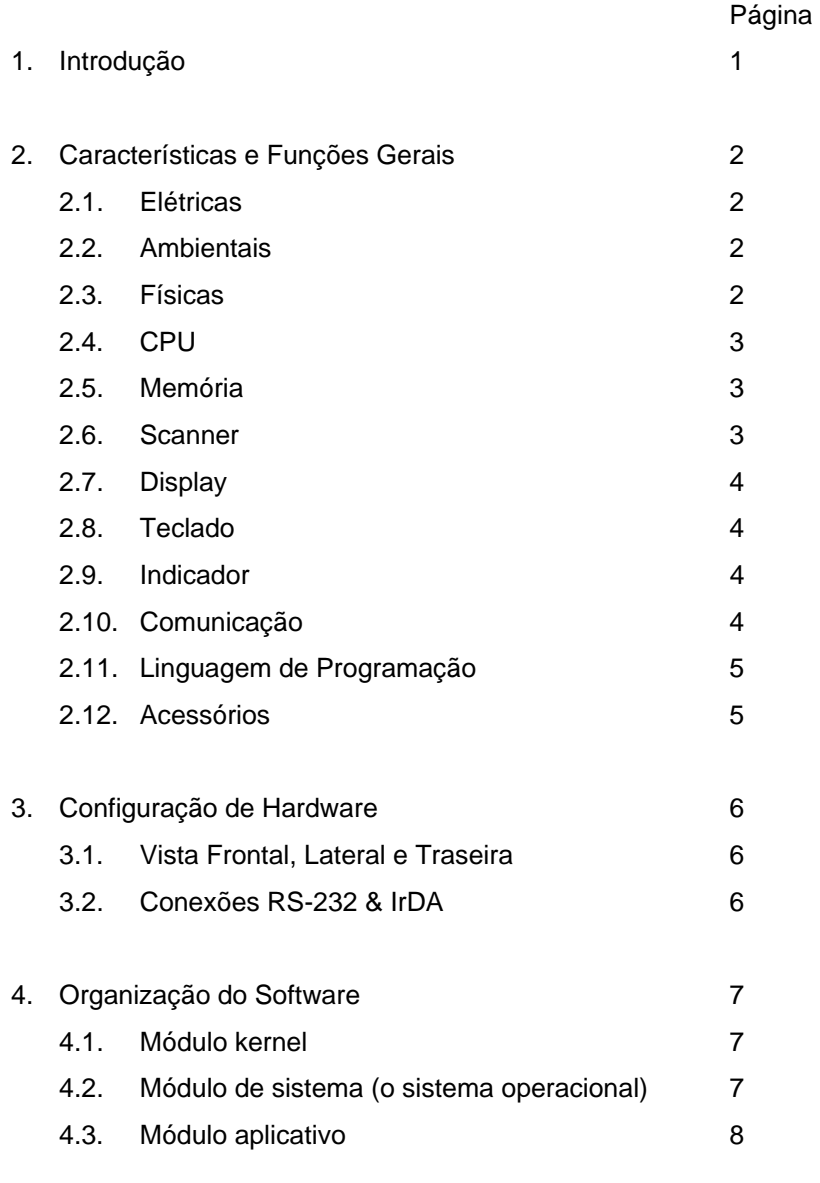

II

Copyright Metrologic do Brasil Ltda – Fevereiro de 2001

## **Metrologic do Brasil Community Community ScanPal 2**

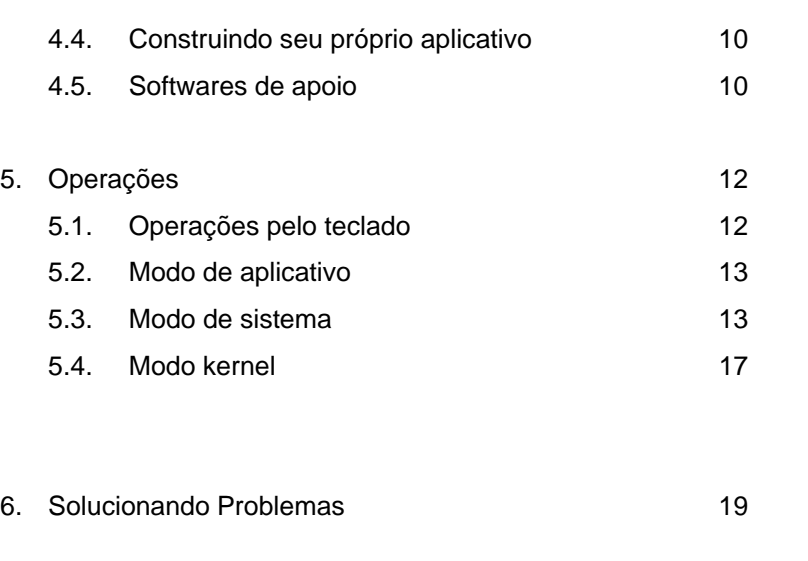

7. **Características e Funções Gerais - Acessórios** 23

III Copyright Metrologic do Brasil Ltda – Fevereiro de 2001

#### 1. **Introdução**

O ScanPal 2 é um coletor de dados compacto, leve e de alto desempenho, projetado para uso contínuo todos os dias.

É alimentado por duas baterias de tamanho AAA e conta com um rico conjunto de ferramentas de desenvolvimento, incluindo um gerador de aplicativos baseado em Windows e compiladores "C" e "Basic".

Emprega um visor gráfico LCD FSTN de 128x64 pontos, bem iluminado, de fácil leitura, e com controle de contraste para uma clara leitura em qualquer luz ambiente.

Com sua unidade de leitura a Laser/CCD de código de barras e portas RS-232 e IrDA integradas, o ScanPal 2 é ideal para controle de estoques, controle de documentos, gerenciamento de produtos em lojas, controle de ativos, e operações de armazenamento e distribuição.

### **2. Características e Funções Gerais**

As características básicas do Coletor de Dados Portátil ScanPal 2 estão listadas a seguir.

#### 2.1. Elétricas

- Bateria para operação: duas baterias AAA alcalinas descartáveis ou recarregáveis
- Bateria de segurança: bateria recarregável de lítio de 3,0V 7mA para SRAM e relógio
- Tempo de funcionamento: mais de 100 horas e mais de 80 mil leituras (com a CPU em modo de baixa velocidade e uma leitura a cada 5 segundos).

#### 2.2. Ambientais

- Umidade (em operação): sem condensação, de 10% a 90%
- Umidade (em armazenamento): sem condensação, de 5% a 95%
- Temperatura (em operação): -20C a 60C
- Temperatura (em armazenamento): -30C a 70C
- Norma EMC: FCC Classe A, aprovado por CE e C-Tick
- Resistência a choques: queda de 1,2m em concreto

#### 2.3. Físicas

- Dimensões: 145mm (C) x 63mm (L) x 33,5mm (A)
- Peso: 180g (incluindo as baterias)
- Material: ABS

## 2.4. CPU

- CPU Toshiba CMOS de 16 bits
- Clock duplo, pode ser mudada para Clock Lento para economizar energia (consulte o ajuste de velocidade na seção 5.3).

#### 2.5. Memória

Memória de Programação

• A memória flash de 1MB é usada para armazenar o código do programa, os fontes, dados constantes, e assim por diante.

Memória de Dados

• SRAM de 1 MB.

#### 2.6. Scanner

O Coletor de Dados Portátil ScanPal 2 pode ser equipado com scanners a laser ou CCD de longo alcance. As especificações detalhadas estão a seguir:

ScanPal 2L (Laser)

- Fonte de luz: diodo de luz Laser visível, de 670 ± 15nm
- Taxa de leitura:  $36 \pm 3$  leituras por segundo
- Ângulo de leitura: 42º nominal
- Mínimo contraste da impressão: refletância absoluta claro/escuro de 20% a 670nm
- Profundidade de campo: 5 ~ 95 cm, dependendo da resolução do código de barras

ScanPal 2C (CCD)

- Resolução: 0,15mm ~ 1,00mm
- Profundidade de campo: 20 cm
- Amplitude de campo: 45mm ~124mm
- Taxa de leitura: 100 leituras por segundo
- Luninosidade ambiente: 1200 lux ( luz solar direta ) e 2500 lux ( luz artificial )

#### 2.7. Display

- Visor gráfico tipo LCD FSTN com 128x64 pontos, retroiluminado por LED
- 2.8. Teclado
	- 21 teclas de borracha, incluindo teclas alfanuméricas, setas, teclas de função, e tecla de início de leitura.
- 2.9. Indicador Sonoro
	- Indicador sonoro programável, de 1KHz a 4KHz, tipo transdutor de baixa potência.

#### 2.10. Comunicação

Dois tipos de comunicação são oferecidos: RS-232 padrão e infravermelho.

- RS-232: velocidade de transmissão de até 115.200 bps
- Infravermelho: padrão IrDA 1.0 e IV de alta velocidade

- Velocidade de transmissão de até 115.200 bps
- Distância: 5 a 100 cm
- Ângulo de visão: 30 graus

#### 2.11. Linguagem de Programação

"C", "BASIC" e Gerador de Aplicativos baseado em Windows

## 2.12. Acessórios

- Berço para carga e descarga de dados
- Carregador duplo de baterias
- Porta de comunicação IrDA
- Capa de proteção
- Cabo de comunicação com interface teclado
- Compiladores em C++ e Basic

## **3. Configuração de Hardware**

3.1. Vista Frontal, Lateral e Traseira

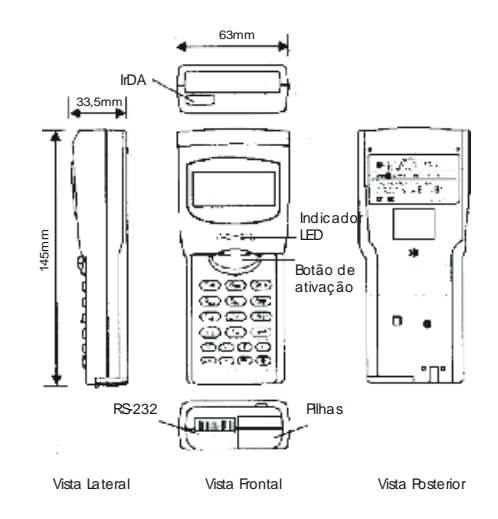

3.2. Conexões RS-232 & IrDA

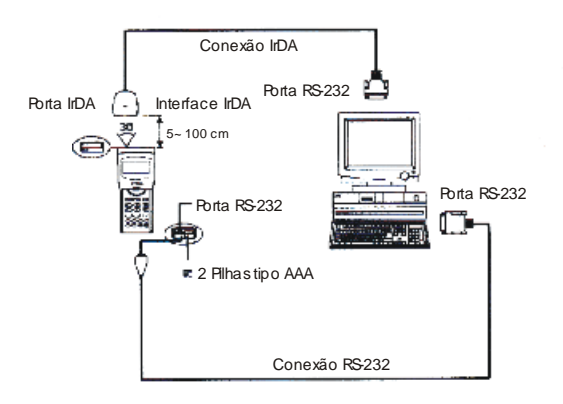

Manual de Instalação e do Usuário – Pg. 6

#### **4. Organização do Software**

O software do Coletor de Dados Portátil ScanPal 2 consiste de três módulos: o módulo kernel, o módulo de sistema e o módulo aplicativo.

#### 4.1. O Módulo Kernel

O módulo kernel é a parte central mais interna do sistema. Possui a mais alta segurança e está sempre protegido pelo sistema. O kernel somente é danificado por falha na memória flash ou ao se desligar inadequadamente durante um reinício de sistema após uma atualização do kernel. O módulo kernel assegura que o usuário sempre possa carregar seus próprios programas, mesmo que o sistema operacional tenha deixado de funcionar devido ao programa do usuário. O kernel provê os seguintes serviços:

- Baixar um programa
- Atualizar o kernel
- Teste & Calibração

Para detalhes, por favor consulte a seção 5.4.

#### 4.2. O Módulo de Sistema

O módulo de sistema proporciona os seguintes serviços

- **Memória**
- Ajustes
- **Leitura**
- **Bateria**
- **Teste**
- Baixar informações
- Versão

Para detalhes, por favor consulte a seção 5.3.

#### 4.3. Módulo aplicativo

O módulo aplicativo executa por sobre o módulo de Sistema. O Coletor de Dados Portátil ScanPal 2 é pré-carregado com um módulo aplicativo que é executado após a unidade ser ligada. O seguinte menu será mostrado:

- Execute (Executar)
- Clear Data (Limpar Dados)
- Transmit Data (Transmitir Dados)
- Download Settings (Carregar Parâmetros)

As teclas de seta podem ser usadas para selecionar um item do menu, que é executado pressionando a tecla ENTER. A função e o significado de cada item são os seguintes:

*Execute* Inicia o processo de coleta de dados. Uma nova tela aparece após Execute ser selecionado e a tecla ENTER ser pressionada, mostrando as seguintes entradas: Item: Qty:

> Os dados podem ser colocados pelo teclado ou pelo leitor de código de barras. Pressionando-se ENTER após a Quantidade (Qty) ter sido fornecida vai salvar os dados e o sistema vai mostrar as mesmas entradas até a tecla ESC ser pressionada, o que leva novamente ao menu principal.

*Clear Data* Para limpar todos os dados da transação. Um submenu vai aparecer pedindo para confirmar esta ação. Uma vez executada, os dados da transação serão perdidos e não poderão ser recuperados. Para abortar esta operação, deve-se selecionar No (Não) quando perguntado para confirmar a operação, ou então pressionando-se a tecla ESC retorna-se ao menu principal.

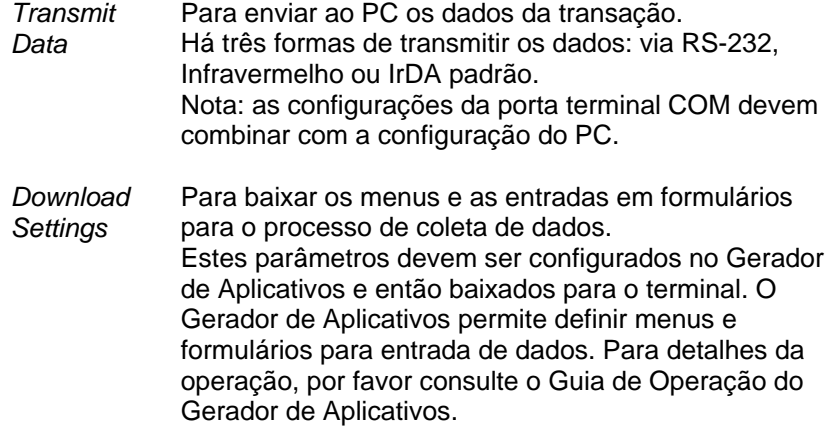

## 4.4. Construindo seu próprio aplicativo

Há três ferramentas de software disponíveis para se desenvolver programas aplicativos.

- 1. O Gerador de Aplicativos
- 2. O Compilador "BASIC"
- 3. O Compilador "C"
- 4.5. Softwares de apoio.

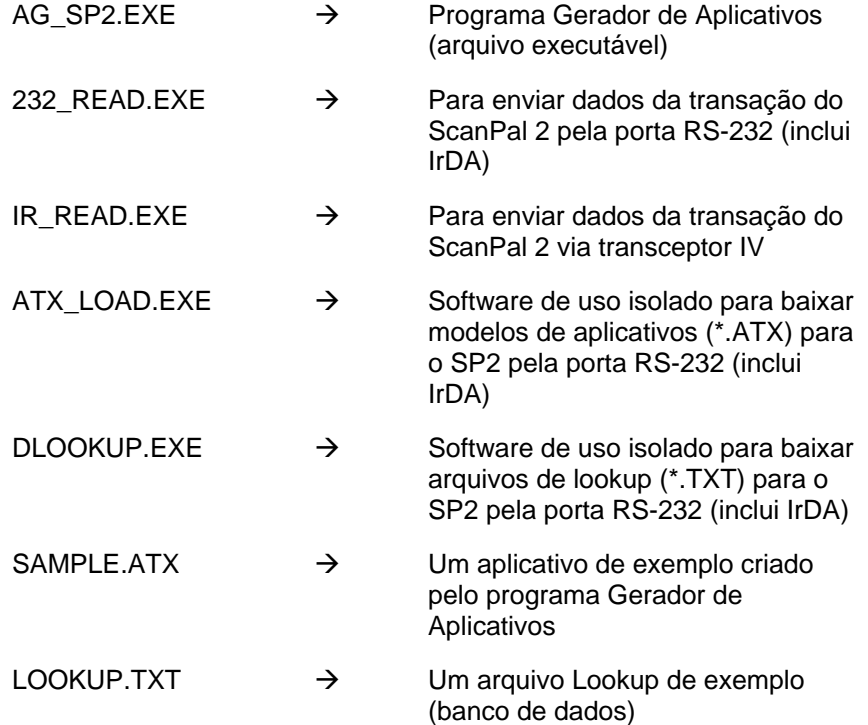

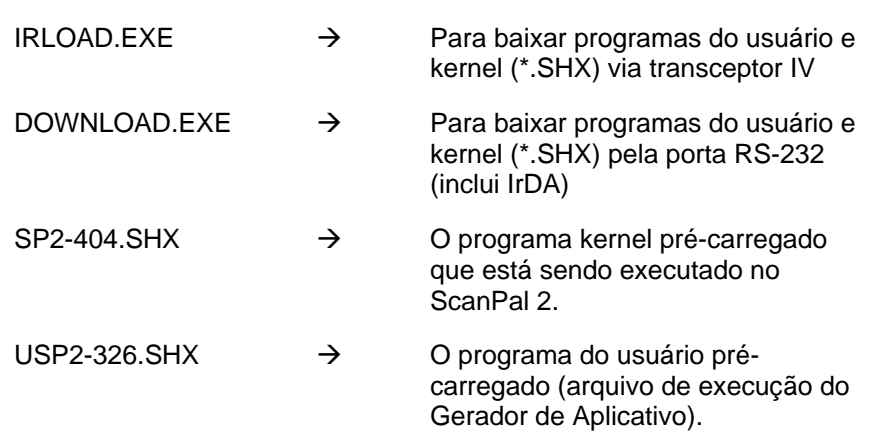

#### **5. Operações**

As baterias devem ser novas e carregadas adequadamente antes de se iniciar a operação.

5.1. Operações pelo teclado

O teclado do ScanPal 2 consiste de 20 teclas de borracha e uma tecla de ativação. As funções de algumas teclas especiais são as seguintes:

*ENTER* Entra. Esta tecla serve para confirmação de execução de comandos ou entrada de dado. **BS Back Space (Retrocede)** Se pressionada por mais de um segundo, um código de limpar é enviado. *SP* Space (Espaço) *UP* Cursor para cima. *DOWN* Cursor para baixo. *Alpha* Tecla para alternar entre entrada Alfabética ou Numérica. Quando o sistema está no modo alfabético, um pequeno ícone aparece no mostrador e cada tecla de número pode ser usada para gerar uma das três letras maiúsculas. Por exemplo o número 7 pode ser usado para produzir A, B ou C. Ao pressionar a mesma tecla duas vezes em menos de um segundo, traz a letra B. Pressionando-se a mesma tecla várias vezes dentro de

> um segundo, ou ao se pressionar uma outra tecla, o sistema vai enviar o código de tecla real para o programa aplicativo.

um segundo, vai fazer com que as três letras sejam mostradas seqüencialmente em uma forma circular. Apenas ao se parar de pressionar a tecla por mais de

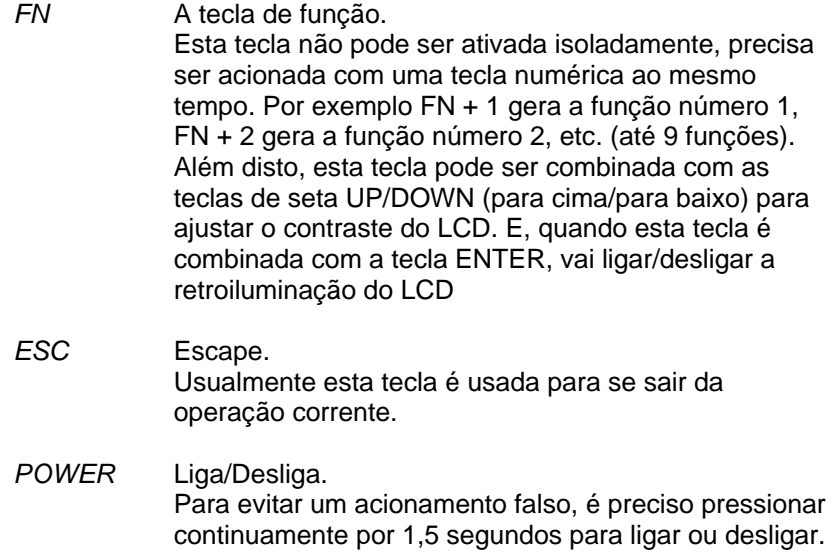

#### 5.2. Modo de aplicativo

Este é o modo padrão de operação quando a unidade é ligada. A operação depende do módulo de aplicativo. Por favor consulte a seção 4.4.

#### 5.3. Modo de sistema

Ao se pressionar simultaneamente as teclas 7, 9 e POWER, o sistema entra no Modo de Sistema, em que os seguintes serviços são oferecidos:

1. Memória

*Size Information* Informação de Tamanho. Mostra o tamanho da SRAM (memória de Dados) e da memória FLASH (memória de Programas) em kilobytes.

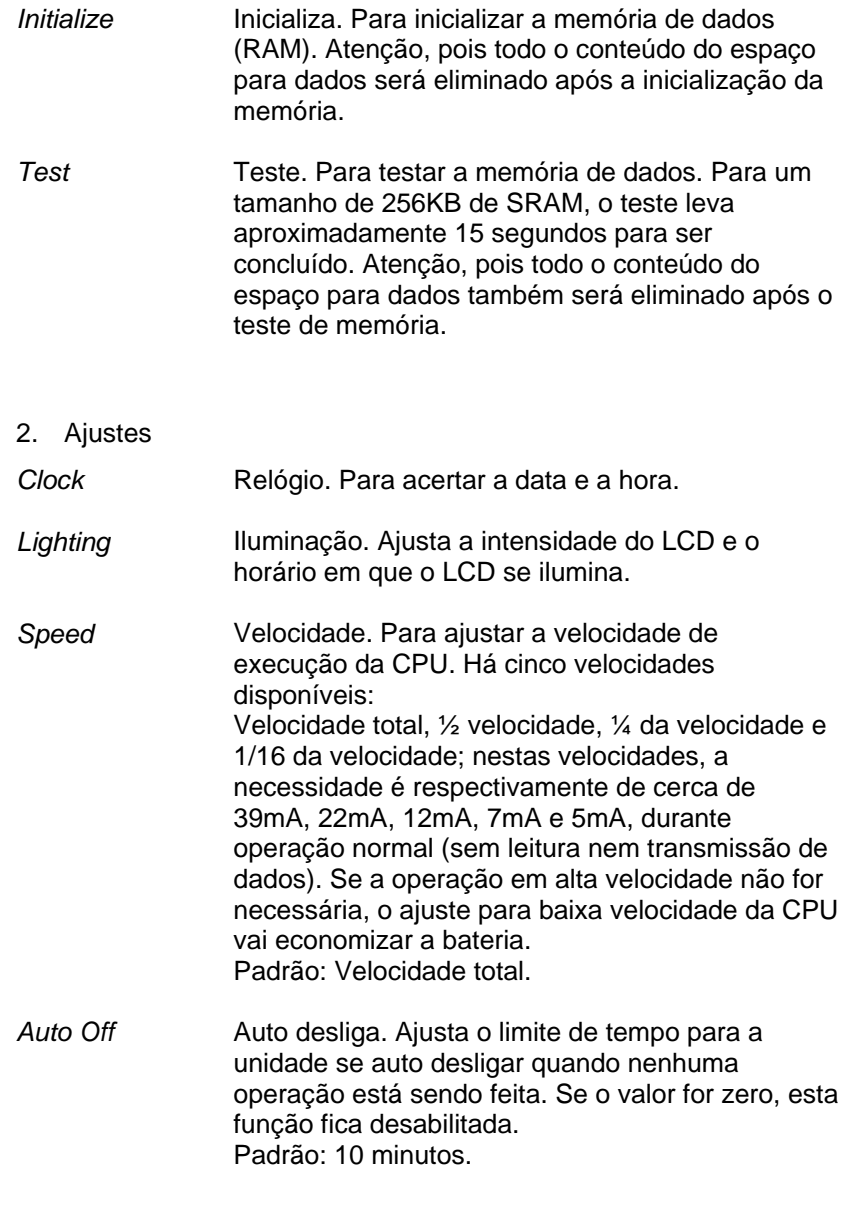

*Power On* Liga. Há duas opções possíveis: *Program Resume* (Retoma o Programa), que faz o início a partir do programa que esta sendo usado na última sessão antes de a unidade ser desligada; e *Program Restart* (Reinicia o Programa), que inicia um novo programa. Padrão: Program Resume.

3. Leitor

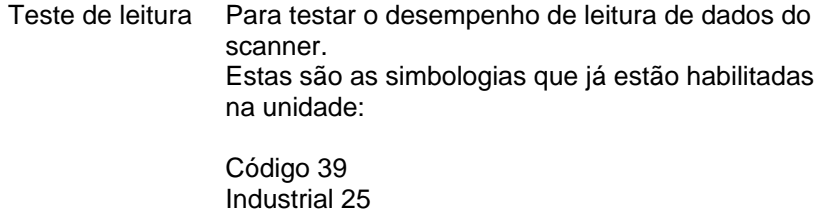

Entrelaçado 25 **Codabar** Código 93 Código 128 UPCE UPCE com ADDON 2 UPCE com ADDON 5 EAN8 EAN8 com ADDON 2 EAN8 com ADDON 5 EAN13 EAN13 com ADDON 2 EAN13 com ADDON 5

Outras simbologias precisam ser habilitadas por programação.

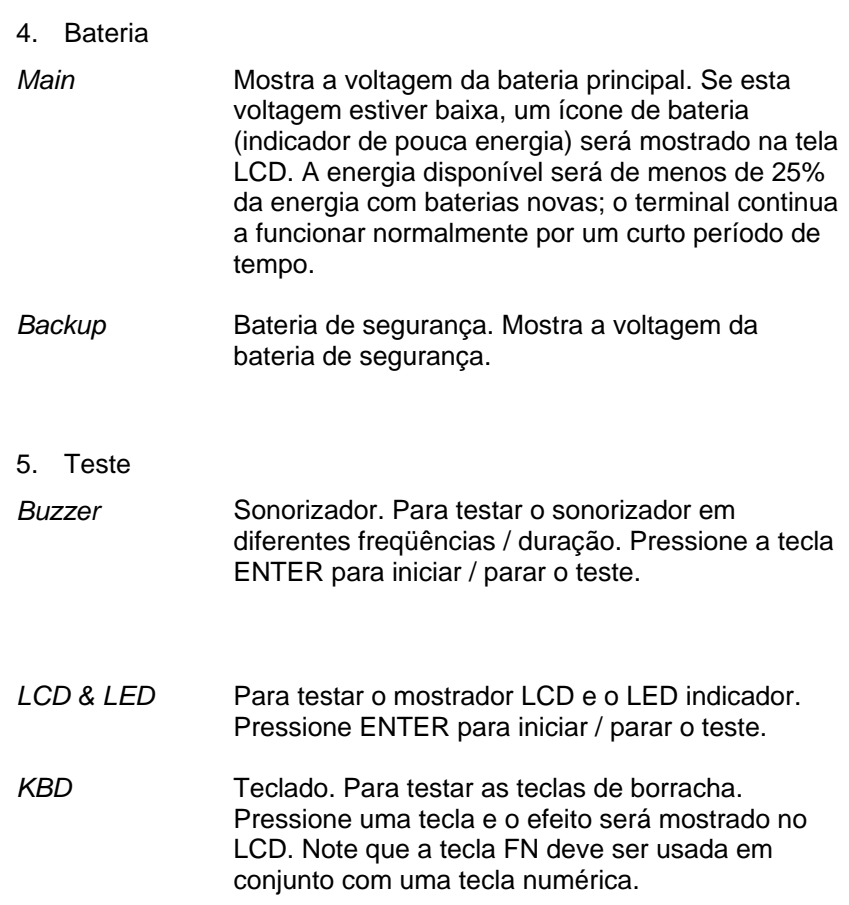

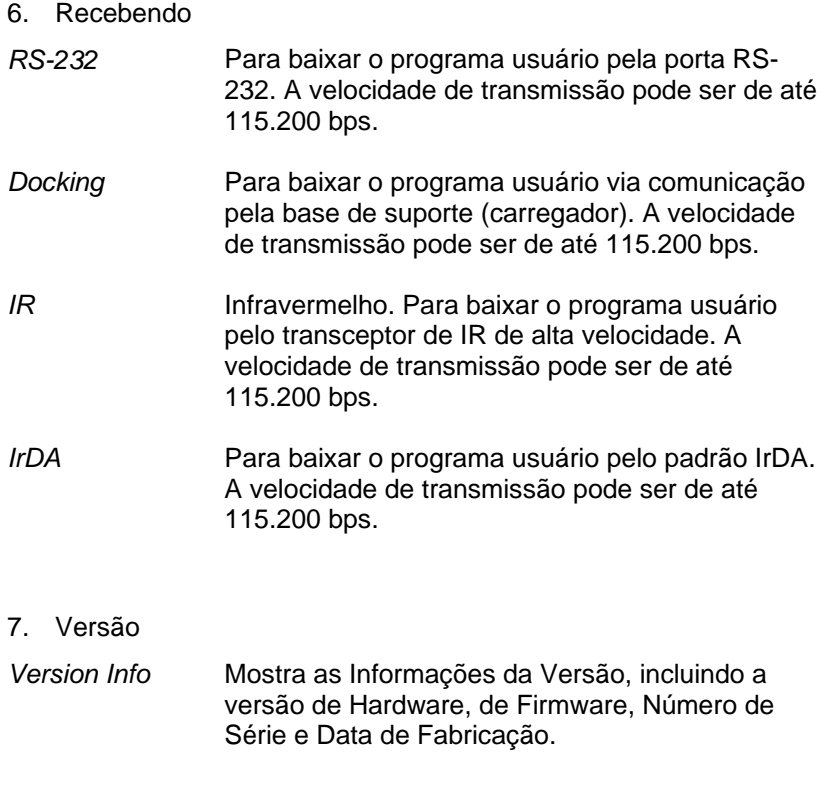

#### 5.4. Modo kernel

Pressione simultaneamente as teclas 7, 9 e POWER para entrar no modo de Sistema, e em seguida desligue e pressione simultaneamente as teclas 1, 7 e POWER para entrar no modo kernel, que oferece os seguintes serviços:

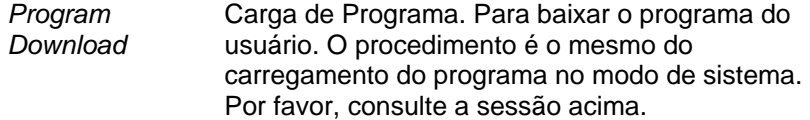

- *Update Kernel* Para atualizar o sistema Kernel. Às vezes o kernel pode ser modificado para melhorar o desempenho, ou por outras razões. Esta função permite manter o kernel atualizado. O procedimento é o mesmo de baixar um programa, mas observe que após a atualização do kernel, não desligue a unidade até que o sistema se reinicialize.
- *Test & Calibrate* Testar e Calibrar. Para realizar um teste de burn-in e ajustar o clock de sistema. Esta função serve apenas na fabricação.

#### **6. Solucionando Problemas**

- a) Não liga ao se pressionar a tecla POWER.
	- $\triangleright$  Substituir as baterias.
- b) Não liga após a troca das baterias
	- ¾ Verifique se as baterias estão instaladas corretamente, com a tampa do compartimento das baterias firmemente fechada.
- c) O indicador de bateria com pouca energia está acionado
	- $\triangleright$  Substituir as baterias.
- d) Não se consegue baixar o programa aplicativo a partir do hospedeiro para o Coletor de Dados Portátil ScanPal 2 ou vice versa, pela porta RS-232.
	- ¾ Verifique se o cabo RS-232 está conectado firmemente, e depois,
	- ¾ Verifique se os parâmetros da comunicação (porta COM, velocidade em baud, bits de dados, paridade, bit de parada) são compatíveis com os do Coletor de Dados Portátil ScanPal 2.
- e) Não se consegue baixar o programa aplicativo a partir do hospedeiro para o Coletor de Dados Portátil ScanPal 2 ou vice versa, pela porta IrDA.
	- ¾ Verifique se o transceptor IrDA está conectado firmemente à porta COM do hospedeiro, e depois,
	- ¾ Verifique se os parâmetros da comunicação (porta COM, velocidade em baud, bits de dados, paridade, bit de parada) são compatíveis com os do Terminal Portátil.
	- ¾ Verifique se o Coletor de Dados Portátil ScanPal 2 está posicionado apropriadamente dentro da faixa de leitura do transceptor IrDA (de 5 a 100cm, ângulo sólido de 30 graus).

- f) O teclado não funciona adequadamente.
	- ¾ Desligue a unidade e então pressione simultaneamente as teclas 7, 9 e POWER para entrar no modo kernel.
	- ¾ No menu de sistema, selecione *Test* e depois o submenu KBD.
	- ¾ Realize o teste de digitação no teclado.
	- ¾ Se o problema continuar, contate uma assistência técnica.
- g) O scanner não faz a leitura.
	- ¾ Verifique se as simbologias usadas estão habilitadas, ou
	- ¾ Verifique se o indicador de pouca carga nas baterias aparece no mostrador LCD. Se estiver aparecendo, troque as baterias.
	- $\triangleright$  Se o problema persistir, contate uma assistência técnica.
- h) Respostas anormais
	- $\triangleright$  Abra a tampa das baterias e recoloque-as.
	- $\triangleright$  Entre no menu de sistema pressionando simultaneamente as teclas 7, 9 e POWER.
	- ¾ Verifique se o Coletor de Dados Portátil ScanPal 2 pode apresentar uma resposta correta, realizando uma entrada de dados.
	- $\triangleright$  Se o problema persistir, contate uma assistência técnica.

Descrição dos Kits Metrologic

- **SCANPAL 2C B-KIT** ScanPal 2 com scanner CCD e cabo de comunicação RS-232, duas baterias alcalinas AAA, CD, Manual
- **SCANPAL 2C E-KIT** ScanPal 2 com scanner CCD e cabo de comunicação RS-232, base de suporte para download/carregador, fonte de alimentação, 1 bateria recarregável, CD, Manual
- **SCANPAL 2L B-KIT** ScanPal 2 com Scanner a Laser e cabo de comunicação RS-232, duas baterias alcalinas AAA, CD, Manual
- **SCANPAL 2L E-KIT** ScanPal 2 com Scanner a Laser e cabo de comunicação RS-232, base de suporte para download/carregador, fonte de alimentação, 1 bateria recarregável, CD, Manual

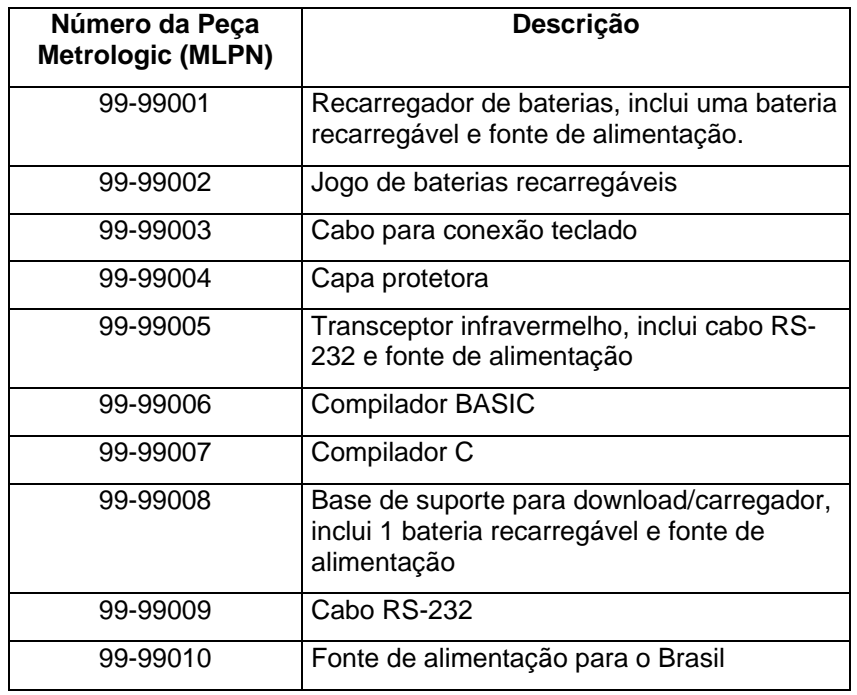

## Descrição dos Números das Peças

#### **7. Características e Funções Gerais - Acessórios**

7.1. A Base de Suporte para o Metrologic ScanPal 2 foi projetada para permitir a carga do terminal portátil ScanPal 2 e para se comunicar com o computador hospedeiro pela porta RS-232.

#### **Itens Incluídos**

Este conjunto inclui o seguintes itens:

- 1. Base de suporte
- 2. Adaptador AC
- 3. Cabo RS-232

## **Especificações**

Fonte de alimentação: 12V DC Corrente de carga: 350mA Temperatura de operação: 0 ~ 40C Temperatura de armazenagem: -10 ~ 50C Pinagem RS-232:

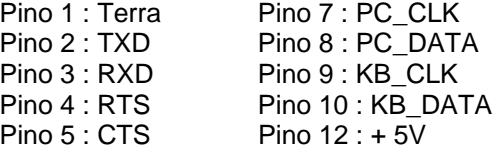

#### **Nomes das partes e suas funções ( Fig. 01 )**

- A. Carrega a bateria dentro do Terminal
- B. Conector de entrada de energia
- C. Porta RS-232 para transmissão ao computador hospedeiro
- D. LED vermelho para indicar a situação de ligado ou desligado
- E. LED verde para indicar a situação de Carregamento

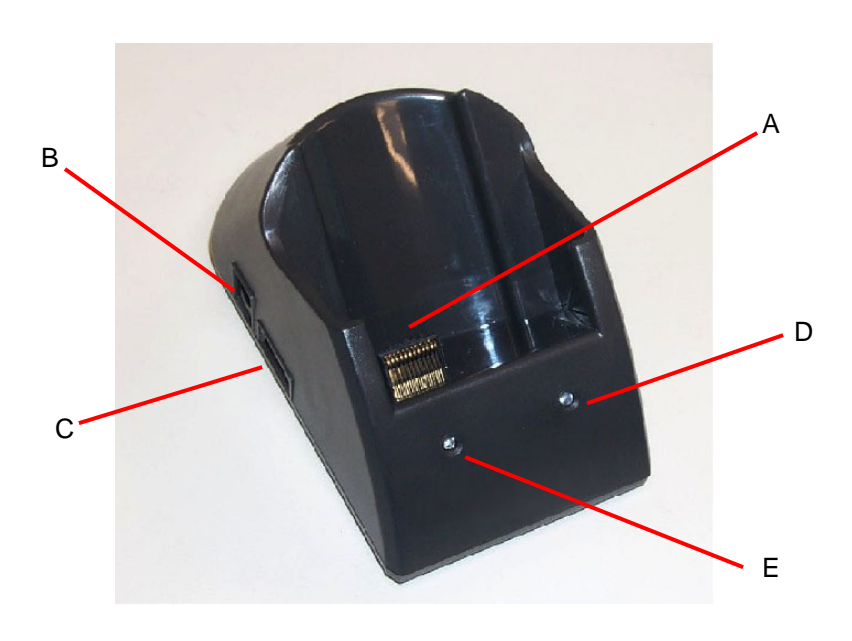

<Fig. 1>

## **Operação** (Carga)

- 1. Insira o adaptado AC em uma tomada e conecte o plugue DC à base de suporte. O LED vermelho vai se acender. (Fig. 2)
- 2. Insira o ScanPal 2 na base de suporte. Note que o ScanPal 2 deve usar baterias recarregáveis. NÃO use baterias descartáveis. (Fig. 3)
- 3. O LED verde pisca durante a carga das baterias e fica aceso continuamente quando as baterias estiverem totalmente carregadas. (Fig. 4)

## **Operação** (Comunicação)

- 1. Conecte a base de suporte ao PC com o cabo RS-232 fornecido. (Fig. 5)
- 2. Insira o ScanPal 2 na base de suporte. (Fig. 6)
- 3. Note que o adaptador AC não é necessário se usado apenas para comunicação.

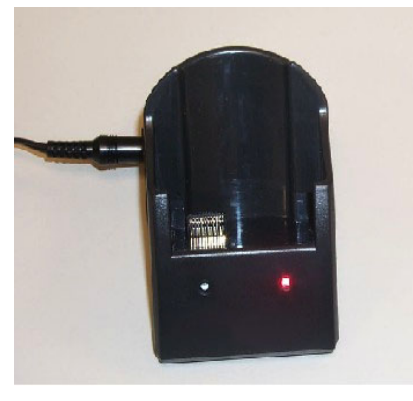

<Fig. 2>

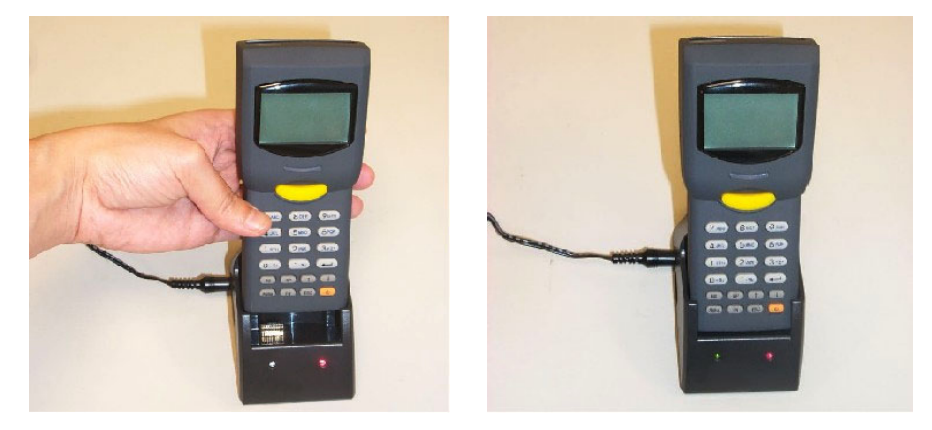

<Fig. 3> <Fig. 4>

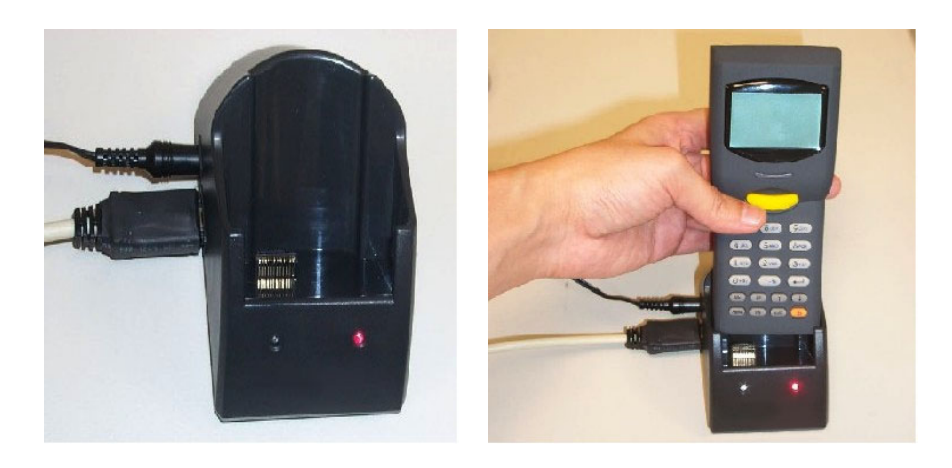

<Fig. 5> <Fig. 6>

## **Cuidados**

- 1. Use apenas as baterias recarregáveis especificadas.
- 2. NÃO carregue baterias ou pilhas descartáveis, o terminal ou a base de suporte podem ser danificados.
- 3. NÃO use nem armazene esta unidade em um local úmido ou sujo.
- 4. Quando fora de uso, por favor remova o adaptador AC da tomada.

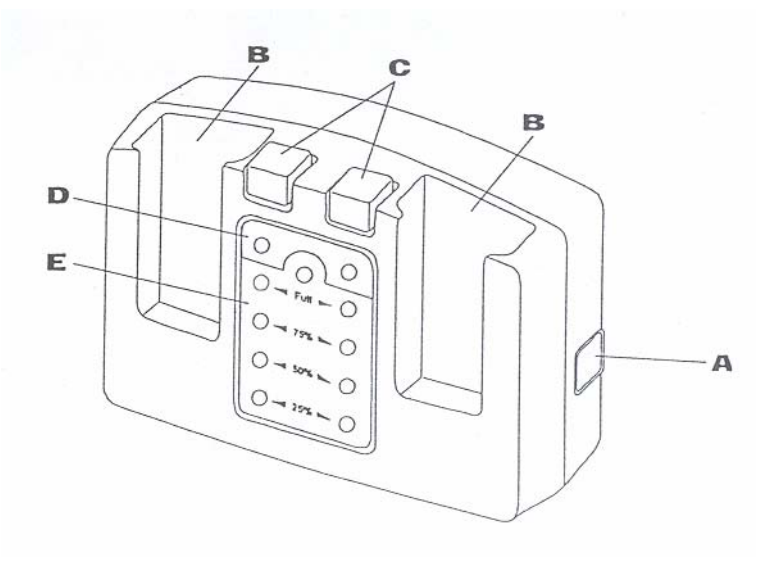

7.2. O recarregador duplo de baterias foi projetado para permitir a carga simultânea de dois jogos de baterias AAA NiMH.

- A. Conector de entrada de energia DC
- B. Ranhuras para as baterias
- C. Botões de descarga
- D. Indicador LED de Carga/Descarga
- E. LED de progresso do carregamento

## **Especificações**

Adaptador de Força: Entrada : 100 – 240V, 50-60Hz, 350mA Saída : 12V DC 1000mA Dimensões: 96mm (c) x 37mm (l) x 64mm (a)

Temperatura de armazenagem: -10 ~ 60C

Temperatura de operação: 0 ~ 50C

Corrente de carga: 330mA

O Acondicionador e Carregador Metrologic foi projetado para permitir a descarga e carga de baterias usadas em conjunto com o terminal portátil ScanPal2. O equipamento auxilia a ampliar a vida das baterias através de procedimentos otimizados de carga e descarga, e deve eliminar a carga excessiva das baterias.

#### **Itens Incluídos**

Este conjunto inclui os seguintes itens:

- 1. Acondicionador/Carregador de Baterias CipherLab
- 2. Adaptador AC de múltipla voltagem
- 3. Cabo de força
- 4. Bateria recarregável

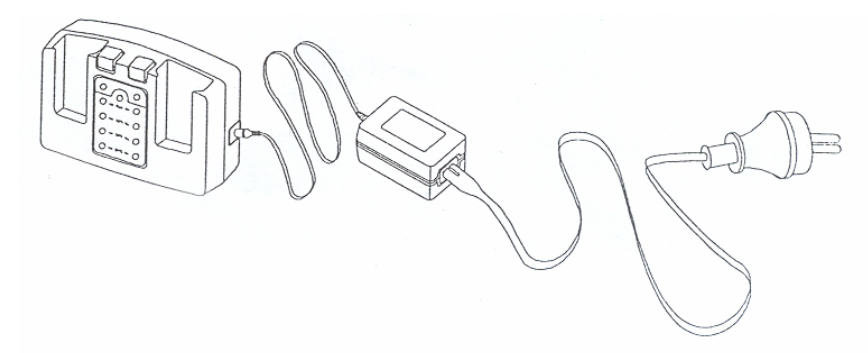

#### **Instalação**

Conecte o cabo de força ao adaptador AC e insira a outra extremidade na tomada. Depois, ligue o plugue DC ao Acondicionador/Carregador.

(veja a figura)

#### **Operação**

Insira a bateria na ranhura de carregamento. Para descarregar a bateria, pressione o botão de descarregar. Enquanto a bateria está sendo descarregada, o LED de descarregar pisca em verde. Quando o carregador iniciar a carga da bateria, o LED de descarregar muda para a cor vermelha e continua a piscar. Além disto, quatro LEDs mostram o progresso da carga da bateria. O carregador pára de carregar quando a bateria estiver totalmente carregada e o LED indicador "Full" (carga completa) fica aceso.

#### **Baterias Novas**

Todas as baterias novas devem ser carregadas e depois descarregadas três vezes para garantir que sua capacidade total possa ser atingida durante os ciclos normais de carga. Isto também assegura a otimização da vida da bateria.

#### **Cuidados**

- 1. Use apenas baterias recarregáveis especificadas.
- 2. NÃO use baterias ou pilhas descartáveis.
- 3. NÃO use nem armazene esta unidade em um local úmido ou sujo.
- 4. Mantenha a unidade em um local seco.

Para maiores informações, por favor contate:

Metrologic do Brasil Ltda Rua Flórida 1821, 50 Andar CEP 04565-001 São Paulo SP Brasil Tel. 55 11 5505.2396 , Fax 55 11 5507.2301 Info@br.metrologic.com